## How to enter in your volunteer hours at Southeast Christian School

Log in to your Renweb account- <a href="https://secs-co.client.renweb.com/pwr/?SchoolCode=SCA">https://secs-co.client.renweb.com/pwr/?SchoolCode=SCA</a>

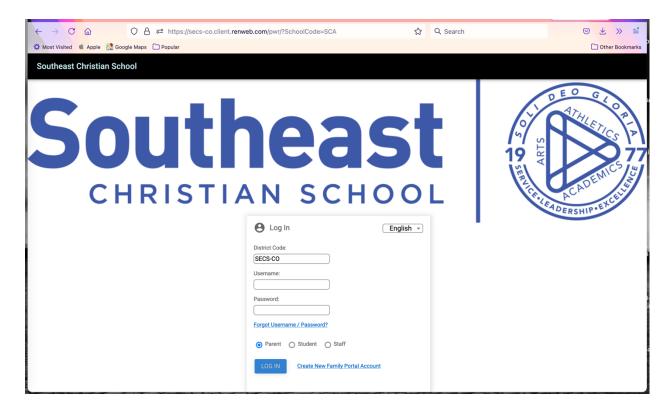

Select Family on the left-hand side.

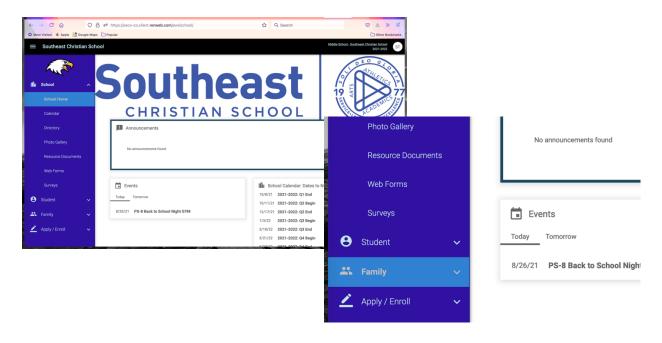

Select which family member you want to enter volunteer hours for. Then select Add+.

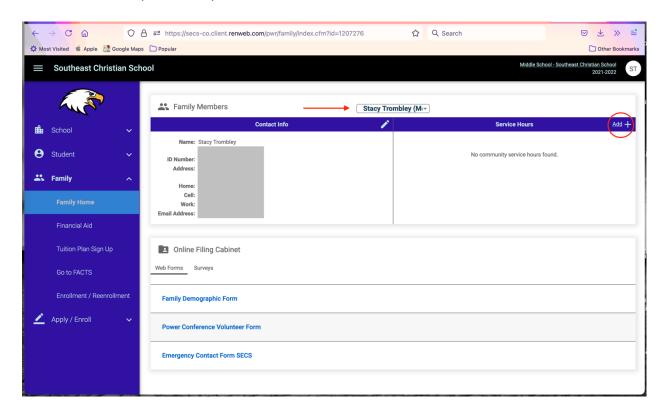

Fill in information and save.

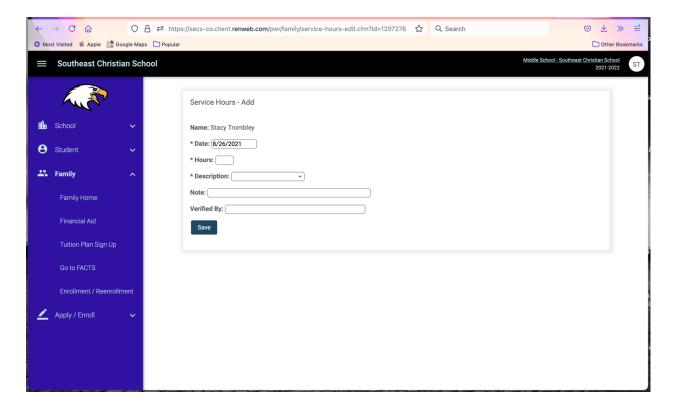

It will show up here once saved.

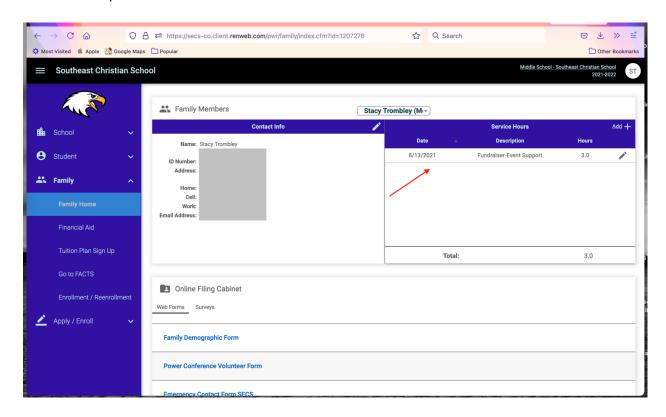

40 Volunteer Hours for TK-8 Full time students 20 Volunteer Hours for TK & K Half Day students 5 Volunteer Hours Homeschool families No requirement for Preschool